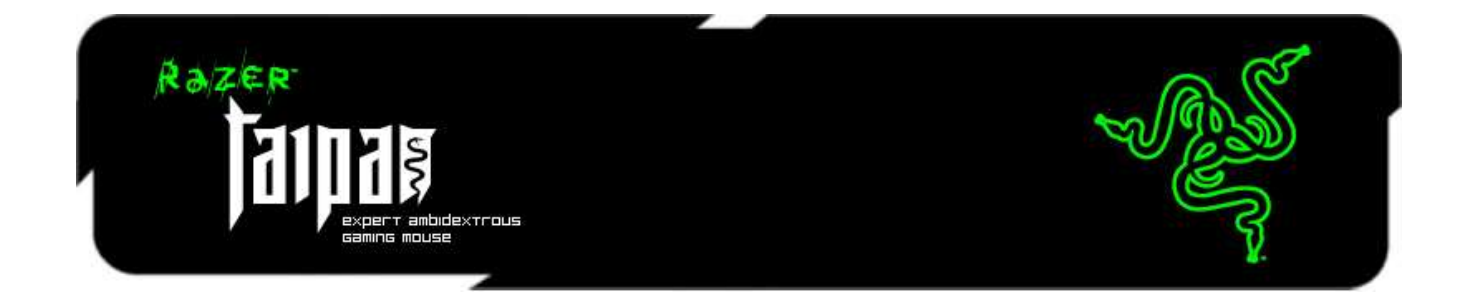

Razer Taipan 獨特的設計,使無論慣用左手或右手的玩家,都能輕易地藉由它掌 握戰場生殺大權。Razer Taipan 具備擁有超高精準度的新世代 8200dpi 4G 雙感 測系統,能輕易地使出爆頭射擊,同時也能在對手反應過來之前,以電光石火的 加速度擊倒他們。

Razer Taipan 的雙手通用人體工學設計,能自然服貼每一個使用者的手掌。即使 面對無數專業玩家不同的握法與玩法,這隻滑鼠也能完美符合他們的需求。無論 他們慣用左手或右手、採用掌握法、爪握法、或指握法,這隻滑鼠都能確保每一 位玩家在移動滑鼠時獲得最舒適的體驗,並且即使經過長時間的遊玩也不容易疲 勞。在你的對手因為疲勞不得不中離的時候趁勝追擊吧!

Razer Taipan 具備最先進的 Razer Synapse-一款專為 Razer 次世代遊戲週邊所 打造的專利軟體。它可以自動將這隻致命的滑鼠連接上雲端伺服器,並同步進行 驅動程式與韌體更新。同時,它也可以儲存許多個人設定如按鍵綁定、巨集指令 、與 DPI 設定檔。因此,無論你在家或是在賽事現場使用別人提供的 Razer Taipan,都可以從雲端伺服器上下載個人化的設定,以你的最佳姿態隨時準備好 面對戰鬥。

使用 Razer Taipan 橫掃戰場的同時,你已經在對手心中烙下深深的恐懼!

# 目錄

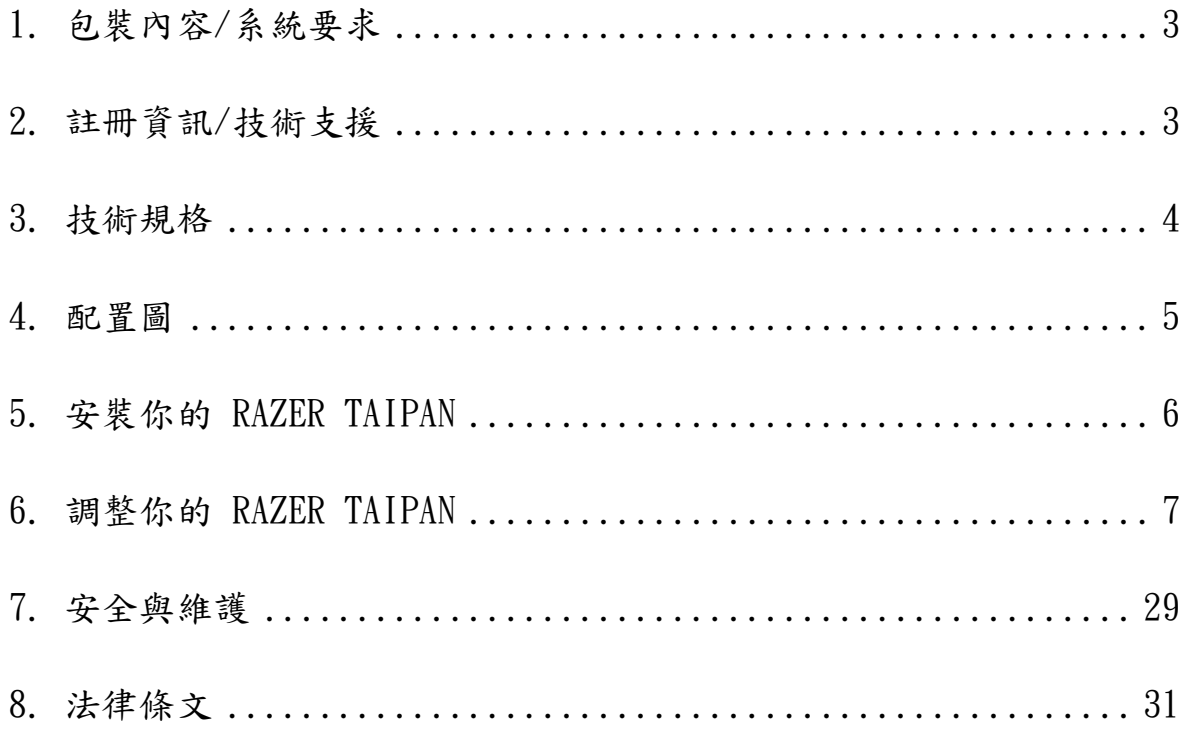

# <span id="page-2-0"></span>1. 包裝內容/系統需求

#### 包裝內容

- Razer Taipan 遊戲滑鼠
- 簡易入門手冊
- 進階手冊

## 系統需求

- 內建USB 2.0埠的PC或MAC
- Windows® 8 /Windows® 7 / Windows Vista® / Windows® XP (32 位元) / Mac OS X  $(10, 7-10, 9)$
- 網際網路連線
- 至少 100MB 的硬碟空間

## <span id="page-2-1"></span>2. 註冊資訊/技術支援

#### 註冊資訊

立即申請一個 Razer Synapse 帳戶,以取得產品保固狀態即時資訊。欲知更多 Razer Svnapse 相關說明及其他功能細節,請造訪:[www.razerzone.com/tw](http://www.razerzone.com/tw-zh/synapse)[zh/synapse](http://www.razerzone.com/tw-zh/synapse)。如您已擁有 Razer Synapse 帳戶,可直接在 Razer Synapse 應用 程式中選取您的電子郵件地址,並自下拉選單中選擇保固狀態。欲進行線上產品 註冊,請造訪 [www.razerzone.com/registration](http://www.razerzone.com/registration)。請注意,若您透過網站註冊, 將無法在線上檢視產品保固狀態。

#### 技術支援

您的權益:

- 两年的有限原廠保固
- 如欲尋求免費線上技術支援,敬請瀏覽:[www.razersupport.com](http://www.razersupport.com/)。

# <span id="page-3-0"></span>3. 技術規格

- 8200dpi 4G 雷射感測器
- 雙手通用設計
- 相容於 Razer Synapse
- 9 顆可編輯 Hyper-response 按鍵
- 1000Hz Ultrapolling
- 最高每秒 200 英吋 / 50g 加速度
- 鍍金 USB 接頭
- 2.13 m / 7 呎長的編織纖維纜線
- 概略尺寸: 125 mm / 4.92" (長) x 56 mm / 2.20" (寬) x 39 mm / 1.54 mm (高)
- 約略重量: 95g / 0.21 lbs

# <span id="page-4-0"></span>4. 配置圖

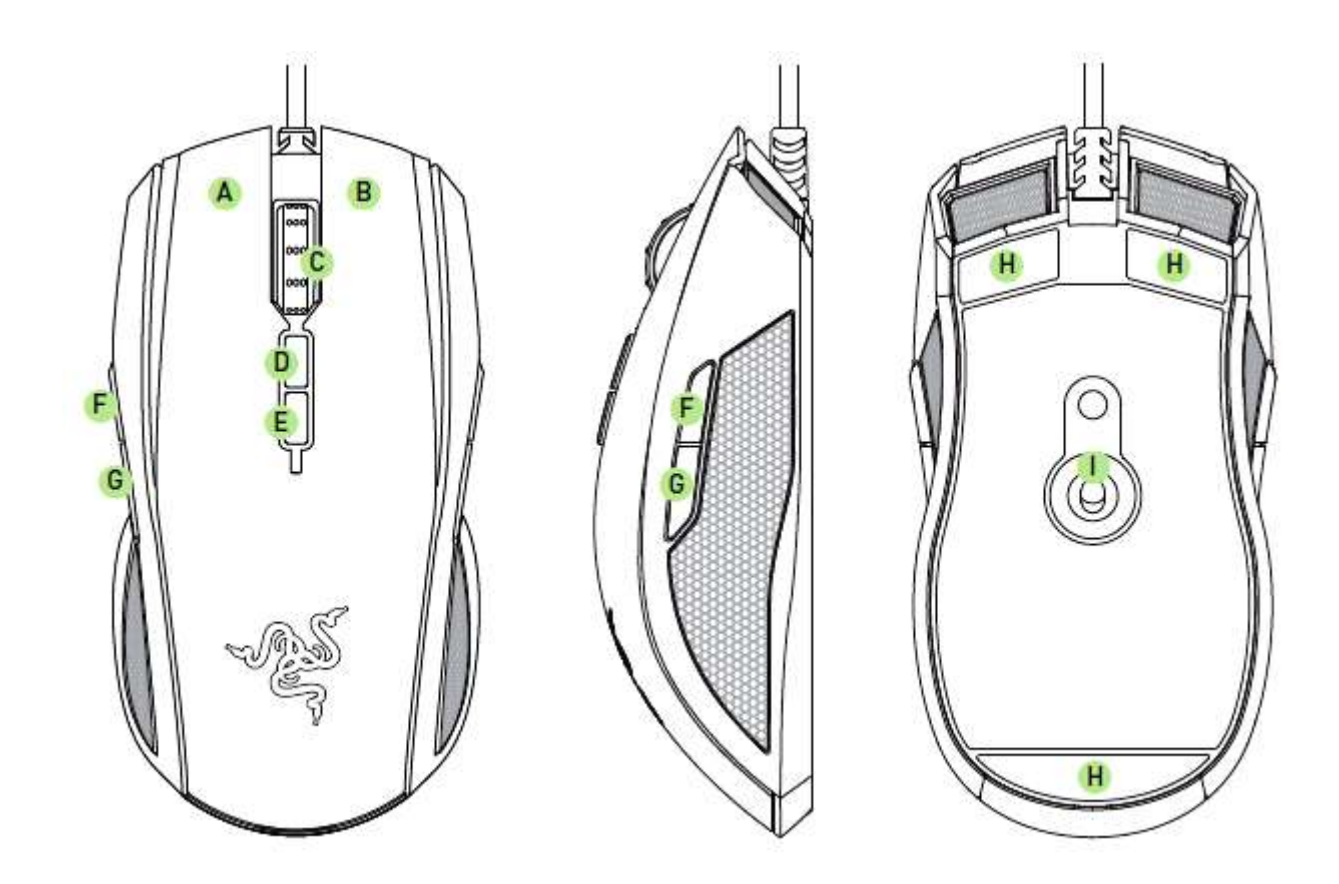

- A. 左滑鼠鍵
- B. 右滑鼠鍵
- C. 滾輪
- D. 靈敏度分段調升
- E. 靈敏度分段調降
- F. 滑鼠鍵5
- G. 滑鼠鍵4
- H. Ultraslick滑鼠腳
- I. Razer 4G 雙感測系統

# <span id="page-5-0"></span>5. 安裝你的 RAZER TAIPAN

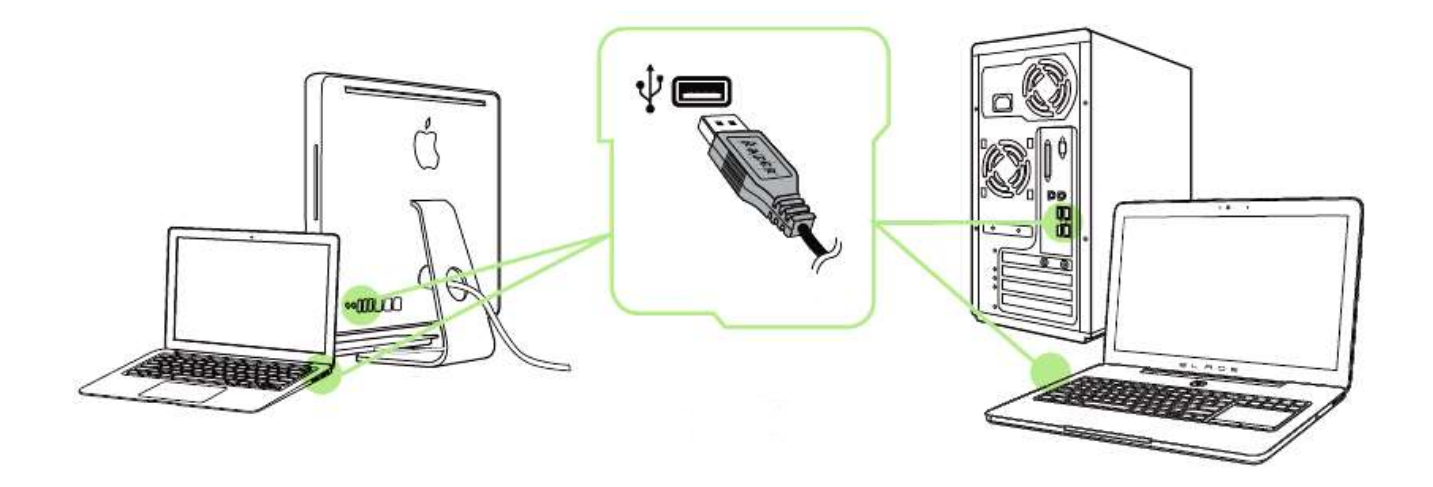

步驟 1: 將 Razer 裝置接上電腦端的 USB 埠。 步驟 2: 當系統提示時\*,進行安裝 Razer Synapse 軟體,或自 [www.razerzone.com/tw-zh/synapse](http://www.razerzone.com/tw-zh/synapse) 下載安裝程式,以進行安裝步驟。 步驟 3: 建立 Razer ID, 或以現有的 Razer ID 登入 Synapse。

\* 適用於 Windows 8 或更新版本的作業系統。

# <span id="page-6-0"></span>6. 調整你的 RAZER TAIPAN

注意事項:在此所列出的各項規格,建立在Razer Synapse已被妥善安裝的前提下。各項規格可能依您 目前軟體的版本以及您電腦的作業系統而有所不同。

## 滑鼠頁籤

Mouse(滑鼠)頁籤是您首次安裝 Razer Synapse 時預設的頁籤。此頁面將讓您 能客製化您滑鼠的設定檔(profile)、按鍵配置、效能以及背光。

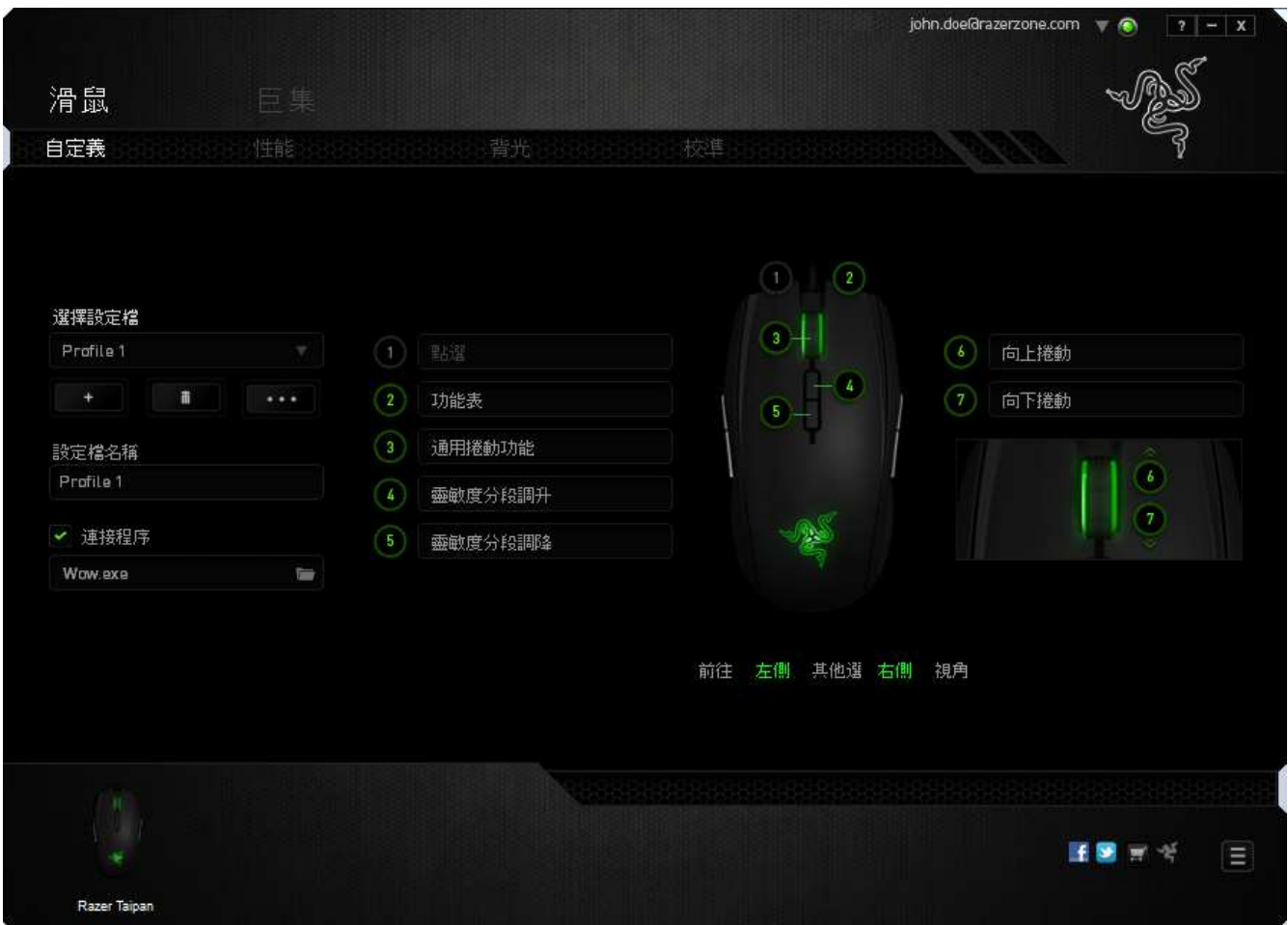

#### 設定檔

「檔案」是方便整合您所有客製化設定並能依您要求擁有無盡的設定檔。任何透 過選單更變的設定皆會被自動儲存至既有檔案並上傳至雲端伺服器儲存。

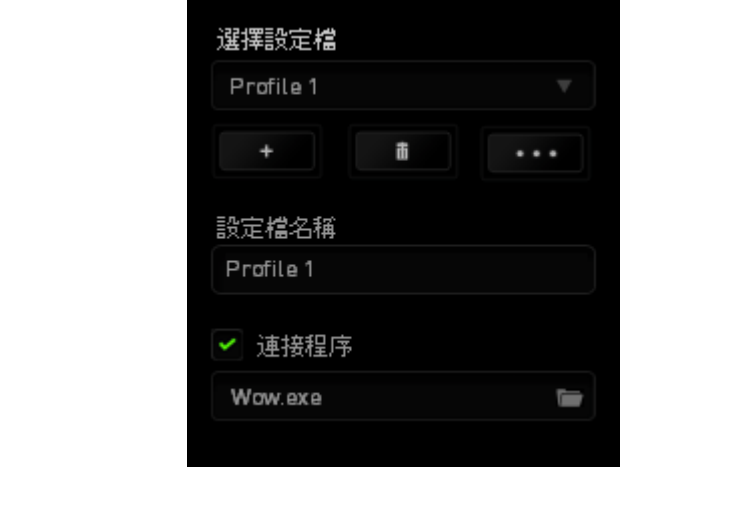

您可以藉由點擊 ––––––––––––––按鍵建立新檔案或點擊 –––––––––––––––按鍵刪除現有檔案。 並可透過 – 第2章 按鍵複製、輸入和輸出設定檔。您的檔案預設名稱為「檔 案」;然而您可以於下方的「檔案名稱」文字區塊中輸入文字重新命名。當您透 過「連接軟體」選項執行軟體或應用程式時,每組設定檔皆可設定為自動啟動。

# 客製化頁籤

您可以在客製化頁籤中修改一些基本的裝置功能,例如依照您遊戲的需求將按鍵 指派為不同的功能。在此頁籤中所做的任何變更將會自動被存檔至您目前的設定 檔中。

## 俯視圖

您可以於滑鼠俯視圖上直接客製化五個基本的按鍵,以及滑鼠滾輪的功能。

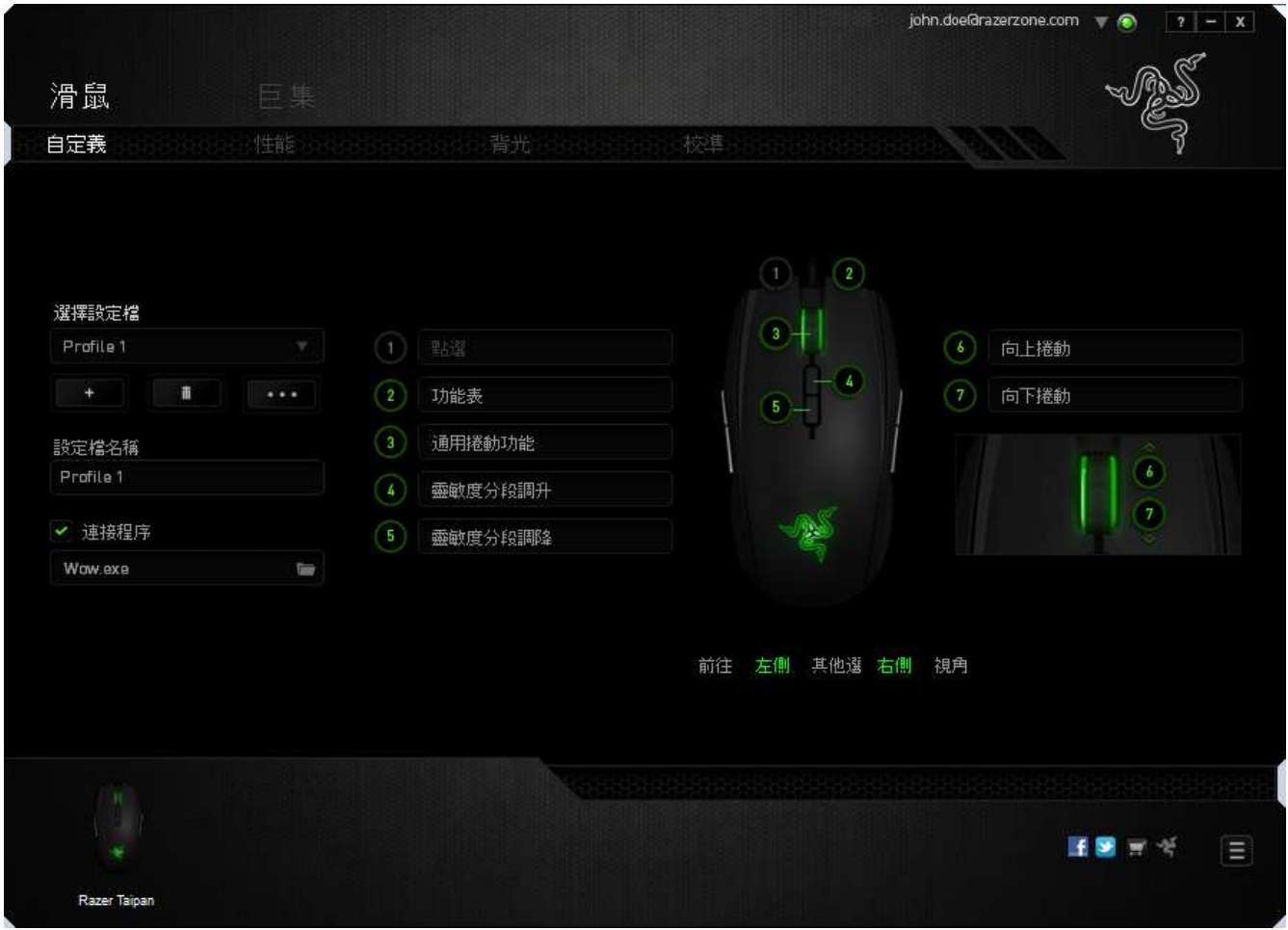

# 左側/右側視角

兩個視角可提供自定義滑鼠側鍵功能

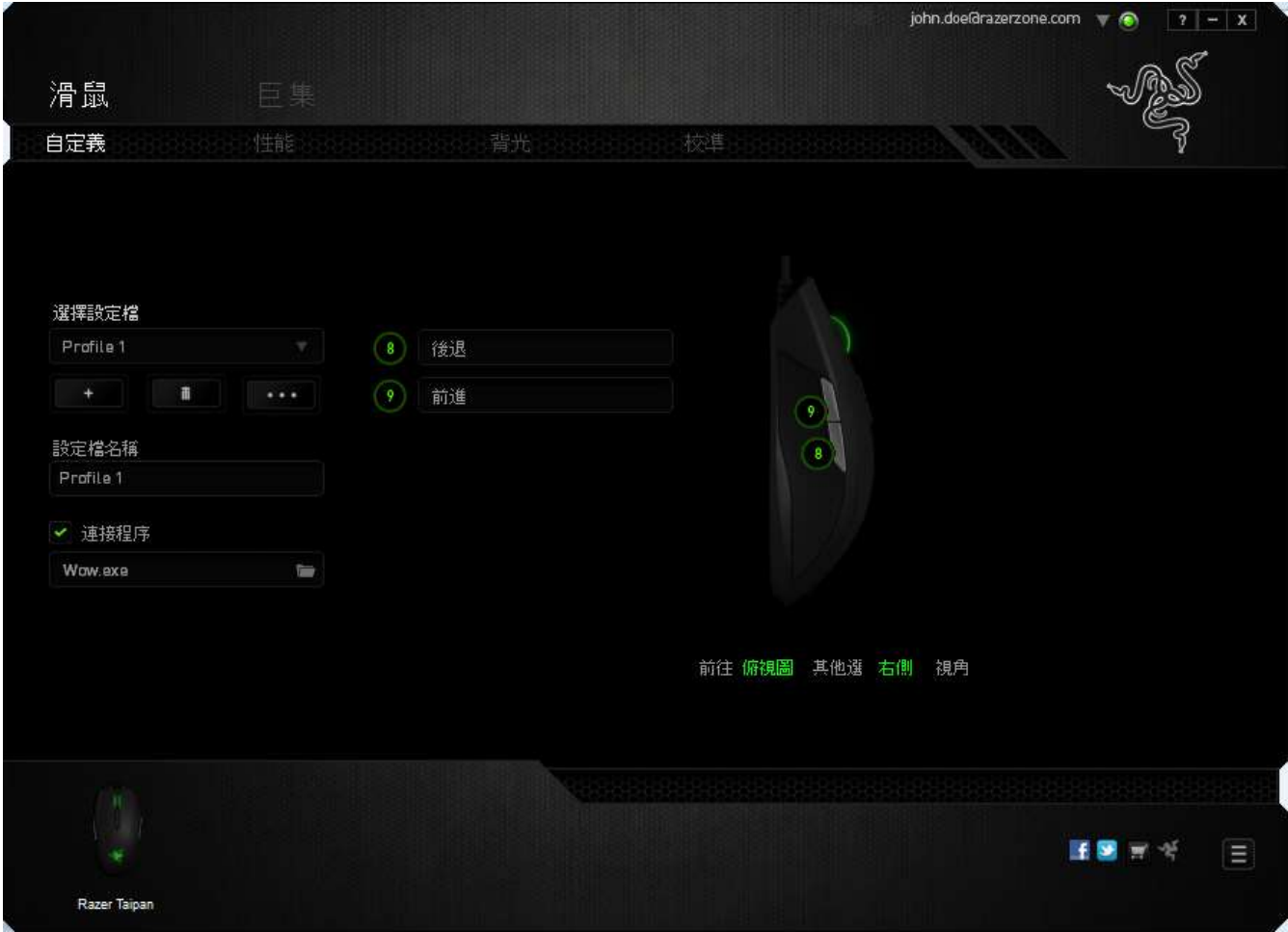

## 按鍵分配選單

剛開始時所有滑鼠的按鍵都被指定為預設。然而,您也可以利用點選所需按鈕並 進入按鍵配置功能表的方式,變更這些按鈕的功能。

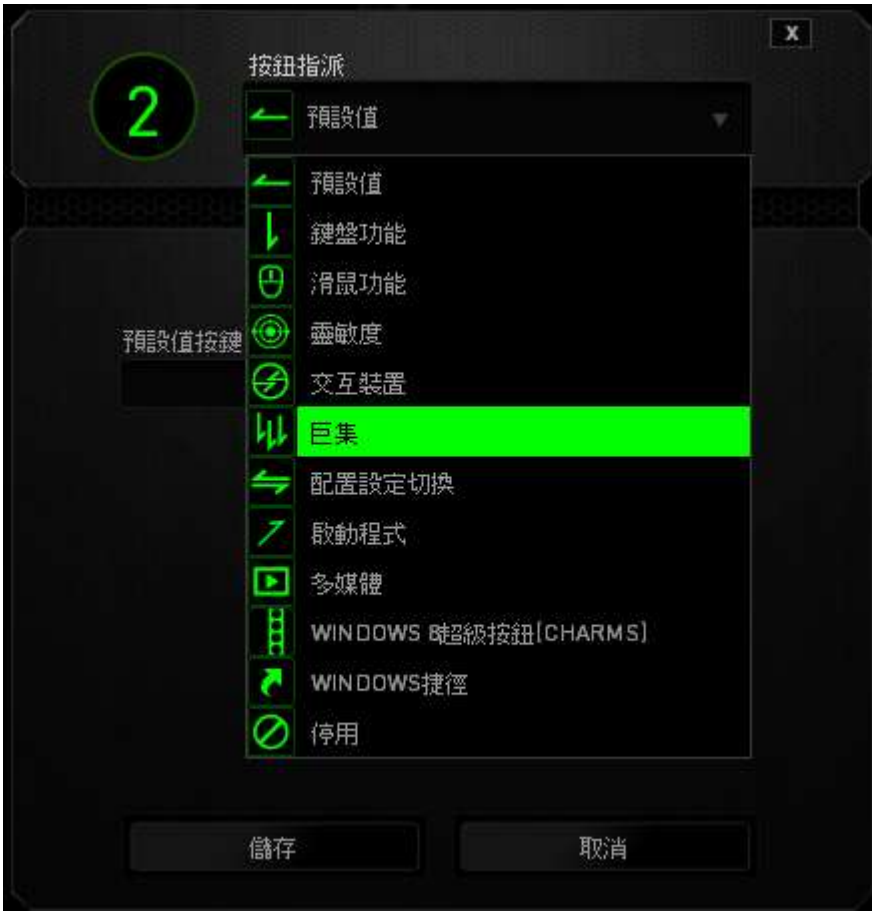

以下所列為客製化選項以及該選項的說明。

# 預設

此選項可供您將按鍵回復至其原有功能。若需選擇預設,簡單的由按鍵配置功能 表中選擇即可。

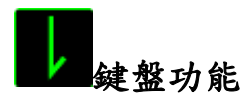

此選項讓您能將滑鼠的按鍵變更為鍵盤的功能。若需選取一項鍵盤功能,請選擇 按鍵配置功能表內的鍵盤功能,再將您要使用的按鍵輸入下方欄位即可。您同時 也可以將一些功能鍵如 Ctrl, Shift, Alt 單獨指定或與其他按鈕搭配指定。

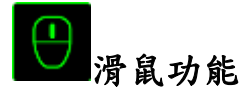

此選項讓您能將該滑鼠按鍵指派為另外的滑鼠功能。若需選取一項滑鼠功能,請 先選擇按鍵配置功能表內的滑鼠功能,此時畫面中將出現指派按鈕子功能表。

以下為您可以透過此功能所指派的各種不同滑鼠功能:

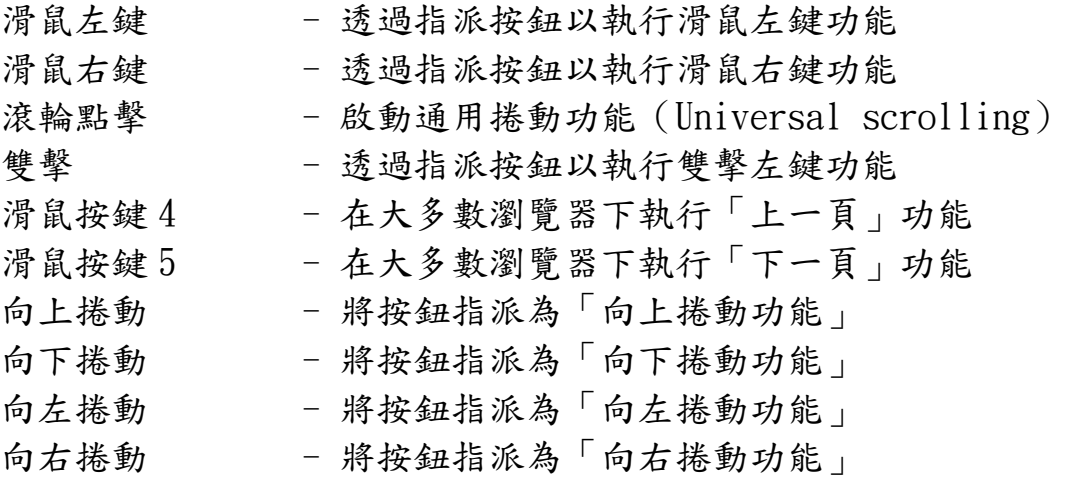

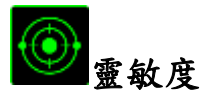

靈敏度為您的滑鼠指標在螢幕上移動的速度。當您在下拉選單中選擇了「靈敏度 」後,將可透過跳出的次選單進行以下功能設定:

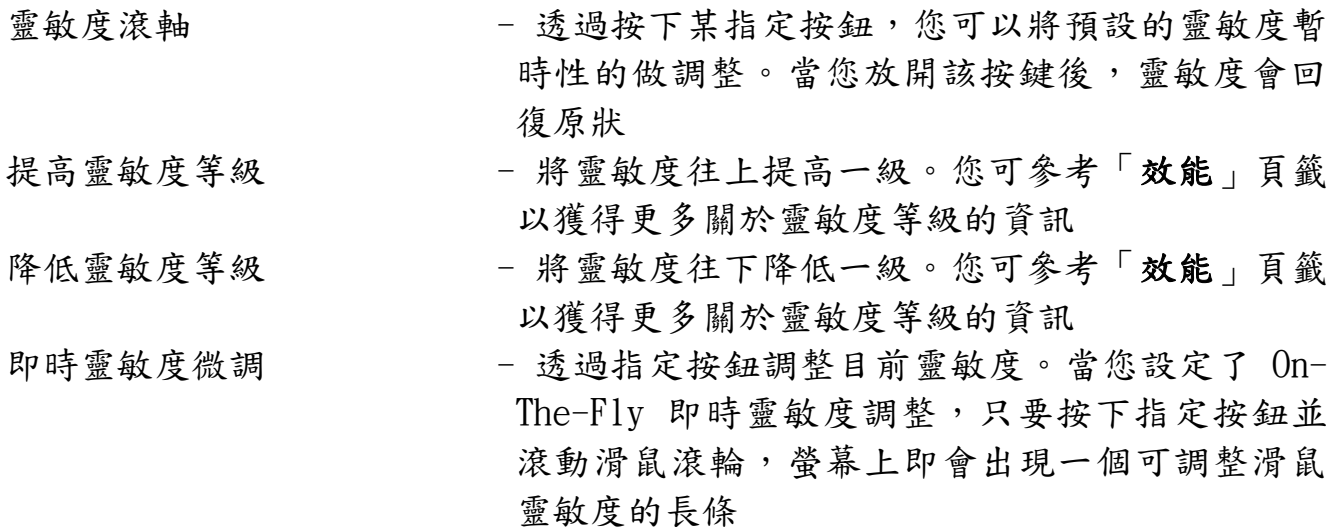

提高循環靈敏度 - 一但提高既有靈敏度至最高級,再按壓一次按 鍵將會回到階段一。請參閱「效能選項」以了解 更多關於靈敏度等級。

降低循環靈敏度 - 一但降低既有靈敏度至最低的階段一,再按壓 一次按鍵將會回到最高靈敏度。請參閱「效能選 項」以了解更多關於靈敏度等級。

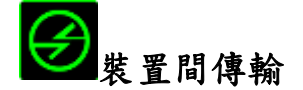

「裝置間傳輸」允許您更改其他相容於 Razer Synapse2.0 設備的功能。某些功能 是針對特定裝置,如利用您的 Razer 遊戲鍵盤更改您 Razer 遊戲滑鼠的靈敏度。 當您從按鍵功能分配選單選擇「裝置間傳輸」時,即會出現子選單。

「連接至裝置」能讓您選擇目前與 Razer 產品連接的設備,而「功能」能讓您選 擇連線設備使用的功能。

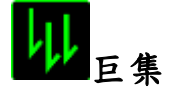

巨集指令是預先錄製一連串的鍵盤敲擊與按鍵點擊,並可於適當時機執行此一指 今串的功能。將巨集指派至按鈕後,您就可以輕鬆執行複雜的指令組合。指派巨 集可供您選擇需使用的已錄製巨集,回放選項 則可供您選擇巨集的運作方式。您 可以於「巨集頁籤」中獲得更多巨集指令的資訊。

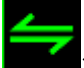

#### 切換設定檔

切換設定檔功能讓您能即時切換設定檔,並能立刻將預先調整好的各項設定安裝 完成。選擇按鍵配置功能表的切換設定檔之後,畫面中將出現另一子功能表,可 供您選擇需使用的設定檔。每當您切換了不同的設定檔,螢幕上就會跳出一個提 示視窗。

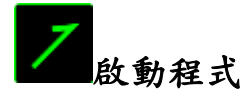

啟動程式功能讓您能透過指定按鍵觸發特定應用程式。當您從下拉選單中選擇了 啟動程式功能,就可以透過 ■按鈕以瀏覽並選擇您要使用的特定程式。

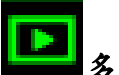

# 多媒體功能

該選項讓您可以將您的裝置綁定多媒體撥放功能。選擇多媒體功能後將會出現子 選單。下方列表即是您可以從子選單中選擇的多媒體控制選項。

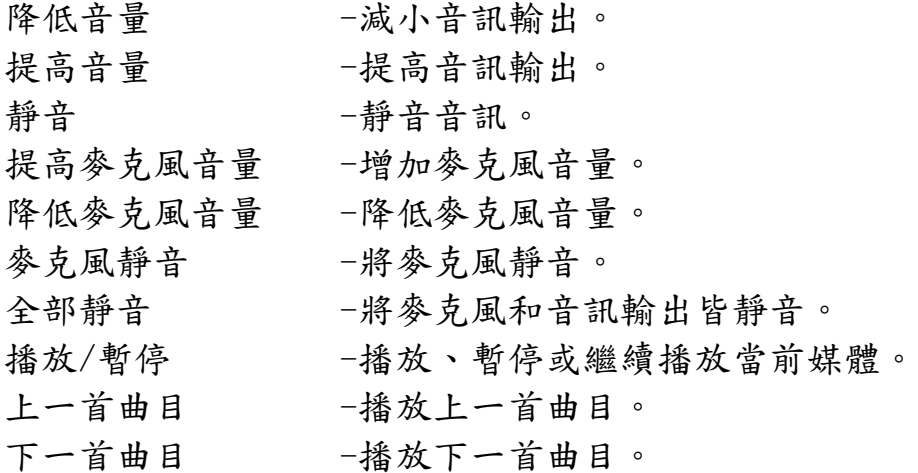

# Windows 8 超級按鈕[Charms]

此選項讓您可為作業系統捷徑指令設定按鍵。欲知更多資訊,請造訪: <http://windows.microsoft.com/zh-tw/windows-8/getting-around-tutorial>。

# Windows 捷徑

此選項讓您可為作業系統捷徑指令設定按鍵。欲知更多資訊,請造訪: <http://support.microsoft.com/kb/126449/zh-tw>。

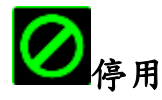

此選項能將指定的按鍵設定為無動作。當您不需要某個按鍵,或是覺得某特定按 鍵干擾了您的遊戲,就可以將它設為停用。

# 效能頁籤

效能頁籤讓您能強化滑鼠游標的速度與準確度。與「客製化頁籤」相同的是,所 有於此處進行的變更,都將被自動存檔在目前的設定檔中。

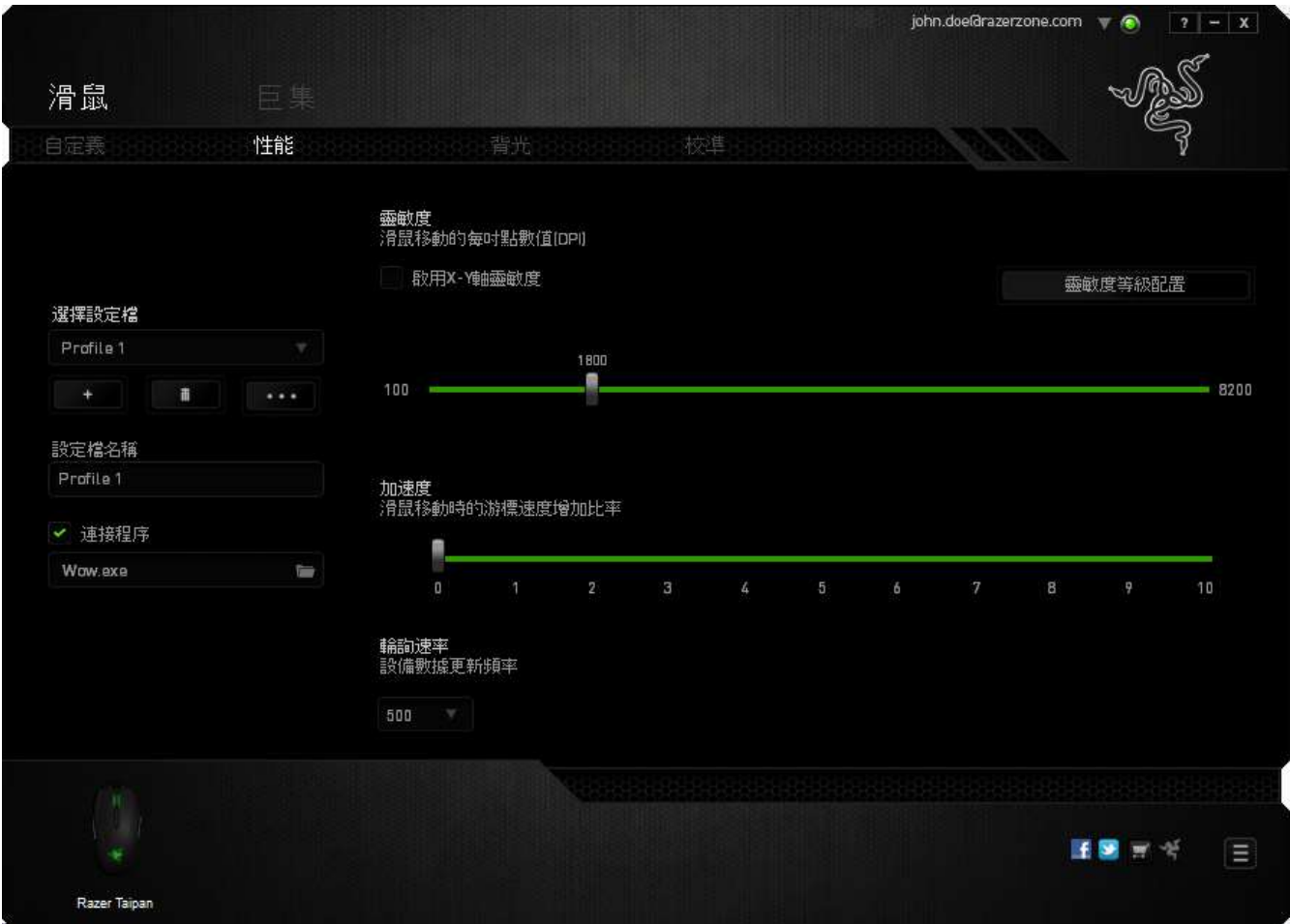

以下所列為各項效能選項與說明:

#### 靈敏度

靈敏度指的是當您往任何方向移動游標時,所需耗費的力氣。當靈敏度設定為越 高,滑鼠游標的移動速度就越快。(建議設定值:1600 – 1800

#### 啟用 X-Y 靈敏度

預設的情況下,滑鼠游標移動方向的 X 軸(水平方向)與 Y 軸(垂直方向)擁有 相同的靈敏度值。然而您可以透過點選「啟用 X-Y 靈敏度」,來將不同的靈敏度 值分別指派給 X 軸與 Y 軸。

#### 調整靈敏度等級

靈敏度等級是一組預設的靈敏度值。您可以預先設定五組不同的靈敏度等級,並 透過提高靈敏度等級/降低靈敏度等級來從中切換。

#### 游標加速

游標加速功能可以讓游標移動的速度跟隨你移動滑鼠速度的不同而改變。此值越 高,游標的加速度越高。(建議設定值: Windows 0, Mac 5)

#### USB 傳輸速率(Polling Rate)

USB傳輸速率越高,電腦所接收到你的滑鼠所發出的訊息就越頻繁,因此提高了滑 鼠游標的反應時間。您可以在下拉選單中的125Hz (8毫秒)、500Hz (2毫秒) 以及1000Hz (1毫秒)進行選擇。(建議設定值:500Hz – 1000Hz)

# 背光頁籤

您可以在背光頁籤中,調整專屬於您的Razer Taipan 遊戲滑鼠的LED燈光。只要 簡單地點擊開/關選項,您就可以開啟或關閉滑鼠滾輪、或是Razer標誌上的燈光 。與前面頁籤相同,任何在這邊進行的變更都將被自動儲存於當前的設定檔中。

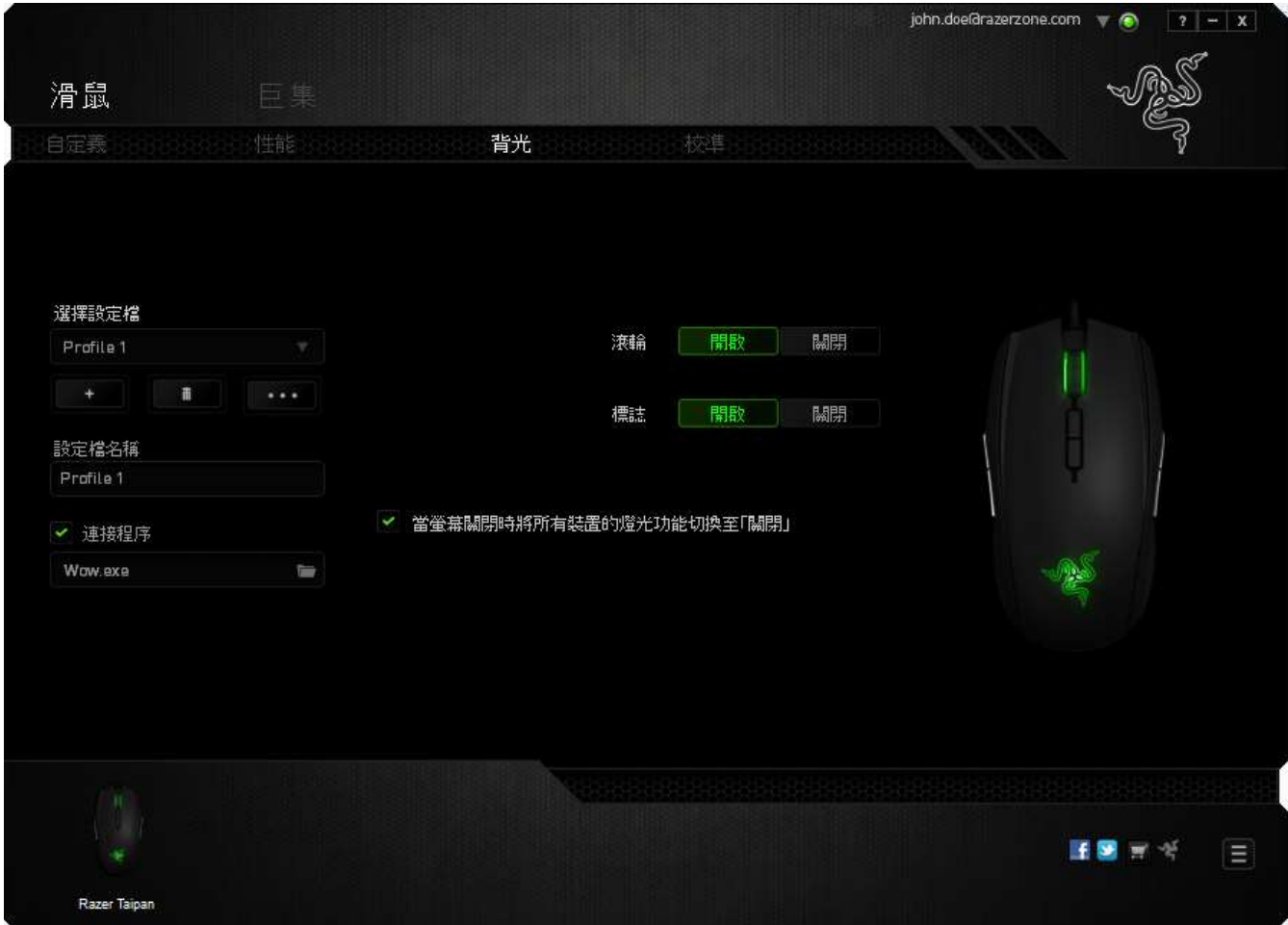

# 校正頁籤

校正頁籤可供您優化 Razer Precision Sensor (高精密感應器),以利於任何鼠 墊表面上獲得最佳控制性能。使用此項功能時,必須選擇表面校正下的 ON 選項  $\circ$ 

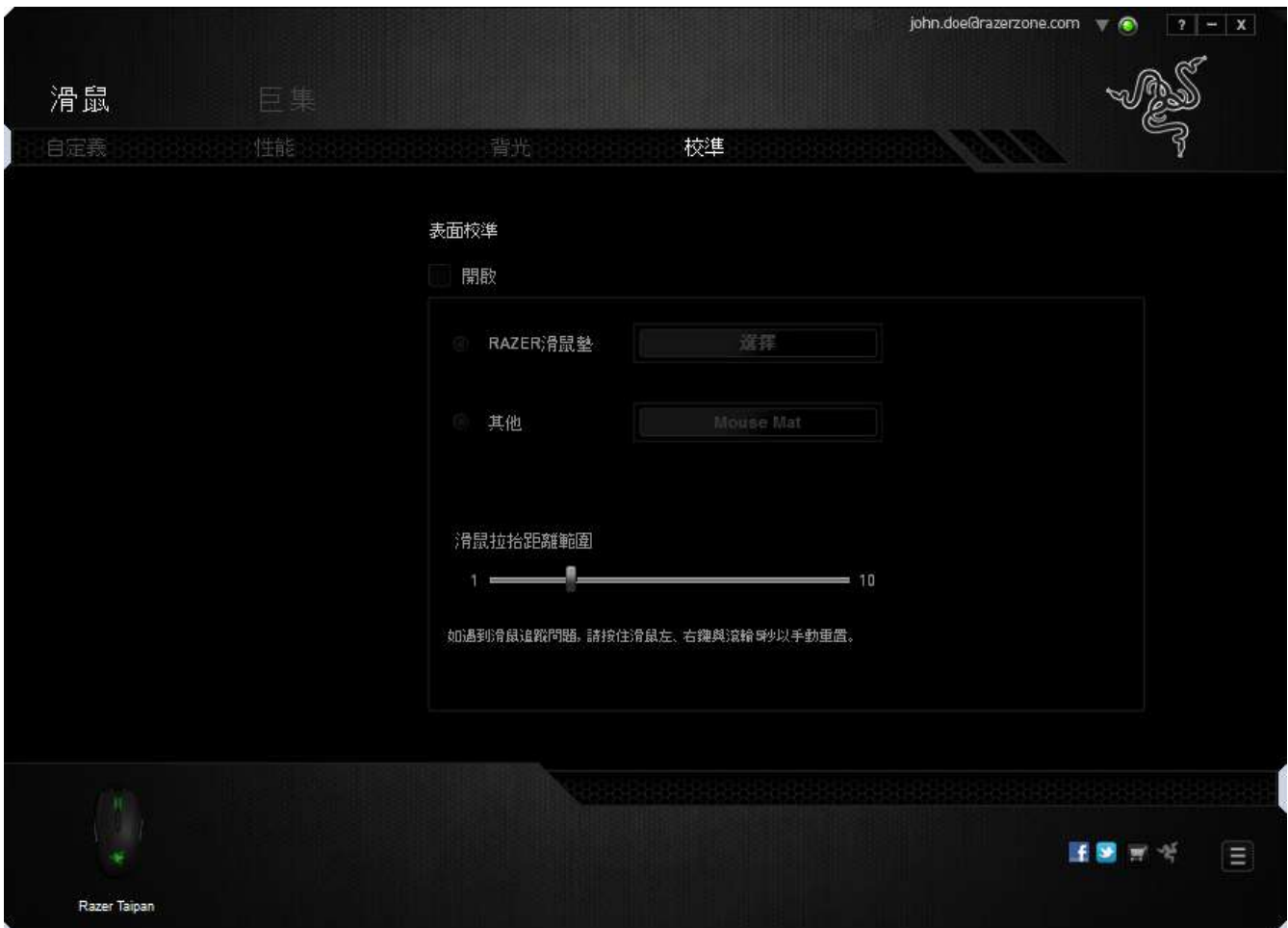

(離面範圍) 可供您設定滑鼠升離鼠墊表面時,感應器停止運作的滑鼠與鼠墊間 距離。使用此項功能時,必須先啟動 (表面校正),再選擇適切的鼠墊表面。

啟動表面校正後,必須再選擇目前所使用、適切的鼠墊表面。

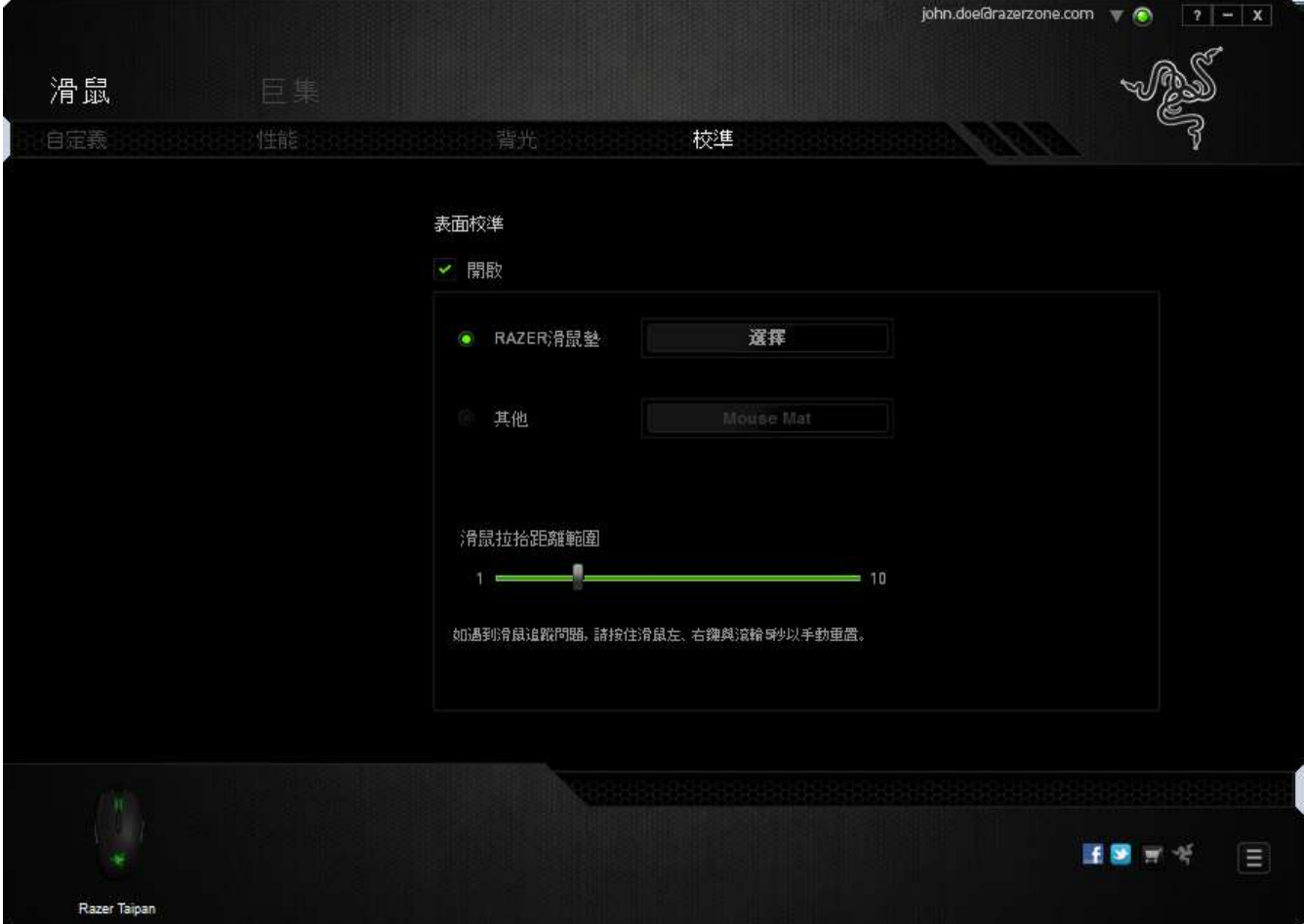

#### Razer 鼠墊

Razer Taipan 是專為 Razer 鼠墊「微調」或優化而設計,亦即感應器已經過嚴 格測試,證實 Razer Taipan 在搭配 Razer 鼠墊使用之下,可獲得最佳的讀取及 循跡效能。

若您使用的是 Razer 鼠墊,點選 The Town The Assembly 按鈕即可進入 Razer鼠 墊子功能表。此功能表將展示出一系列的 Razer 品牌鼠墊。由清單中選擇最適切 的鼠墊,再視需要選擇 SPEED (速度) 或 CONTROL (控制)。

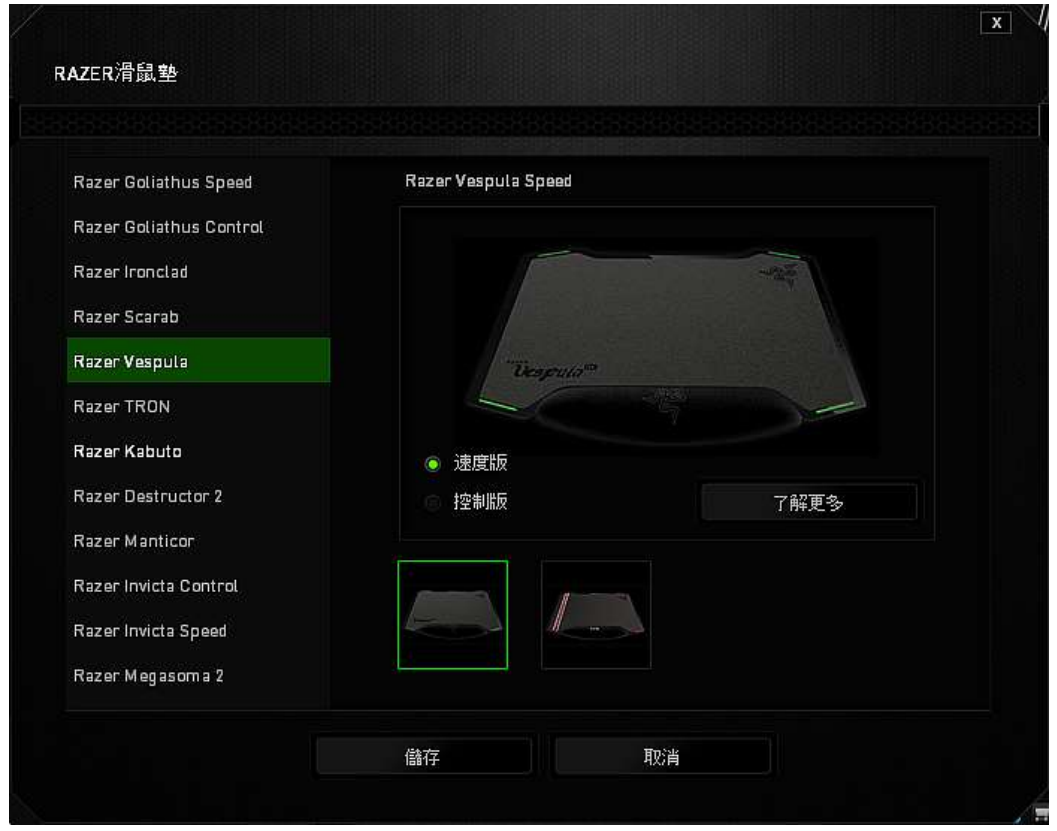

若您想多瞭解特定鼠墊的相關資訊,或需要購買一款 Razer 鼠墊,請點選

了解更多

按鈕。

## 其他鼠墊表面

若 您 並 非 使 用 Razer 鼠 墊 或 標 準 鼠 墊 表 面 , 請 選 擇 其 他 再 點 選 選擇滑鼠墊 按鈕進入手動校正子功能表。

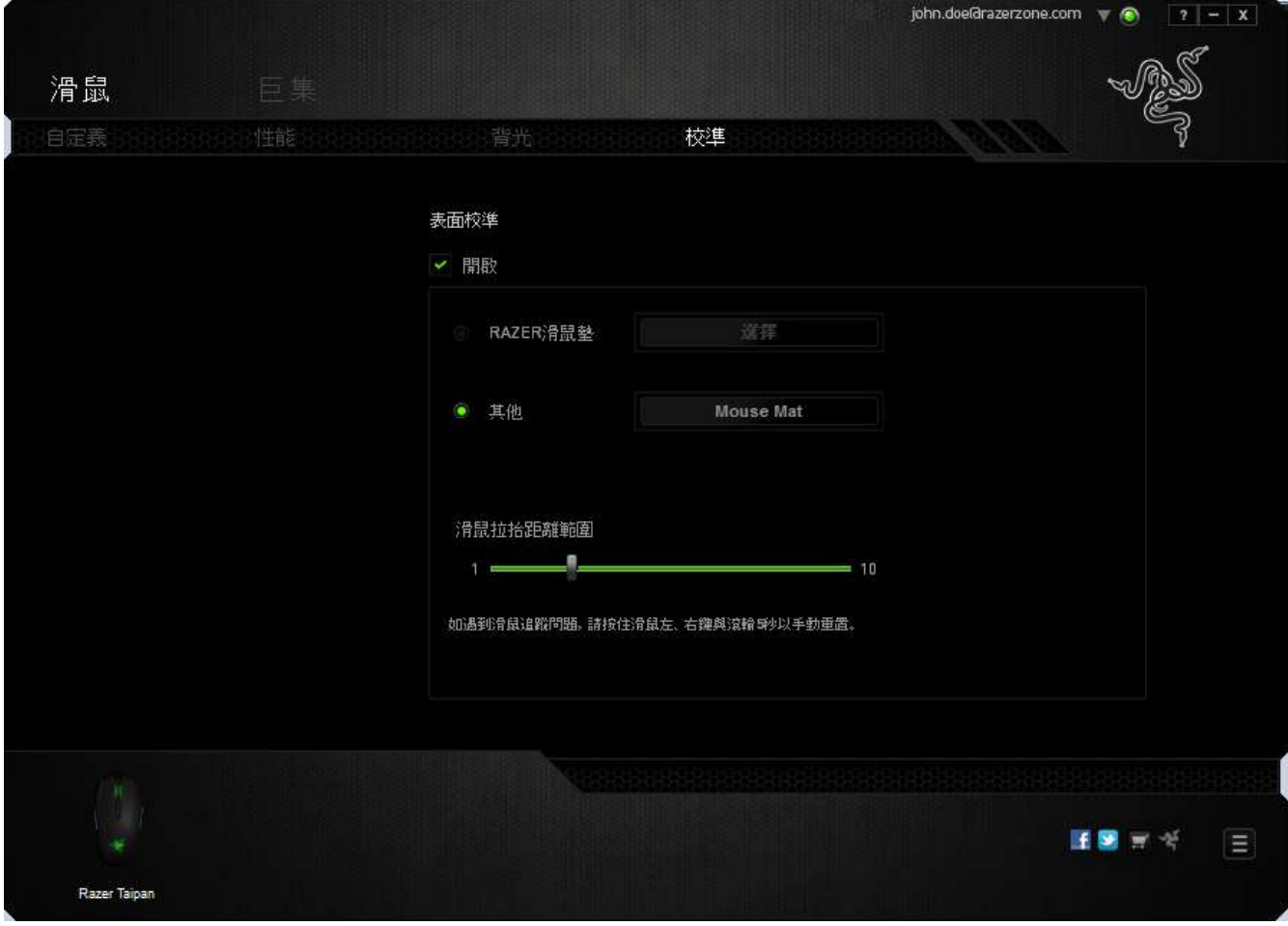

此子功能表可供您手動調整 Razer Precision Sensor (高精密感應器),以利適 用於任何鼠墊表面。

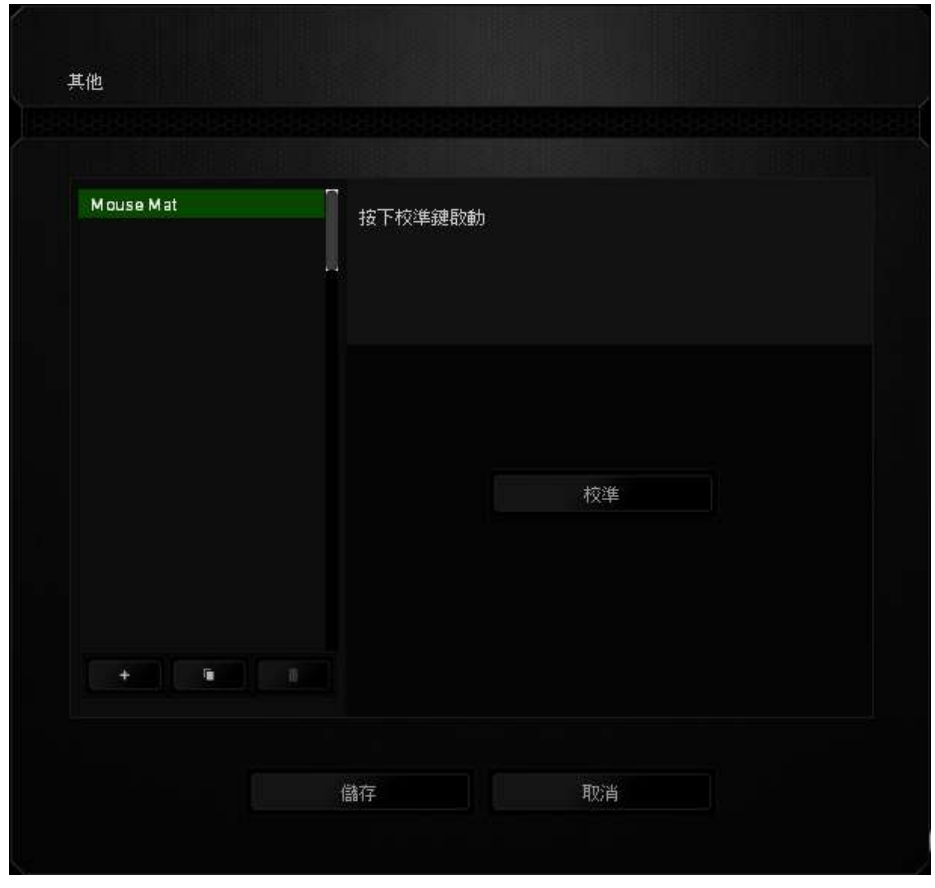

若需開始校正感應器,請點選 按鈕。點選 按鈕後,Razer Synapse 即開始進行感應器微調。微調期間,請避免移動 Razer Taipan。

Razer Precision Sensor 準備完成後,按住滑鼠左鍵,再依螢幕指示以「之」字 形方式在整個鼠墊表面上移動滑鼠。

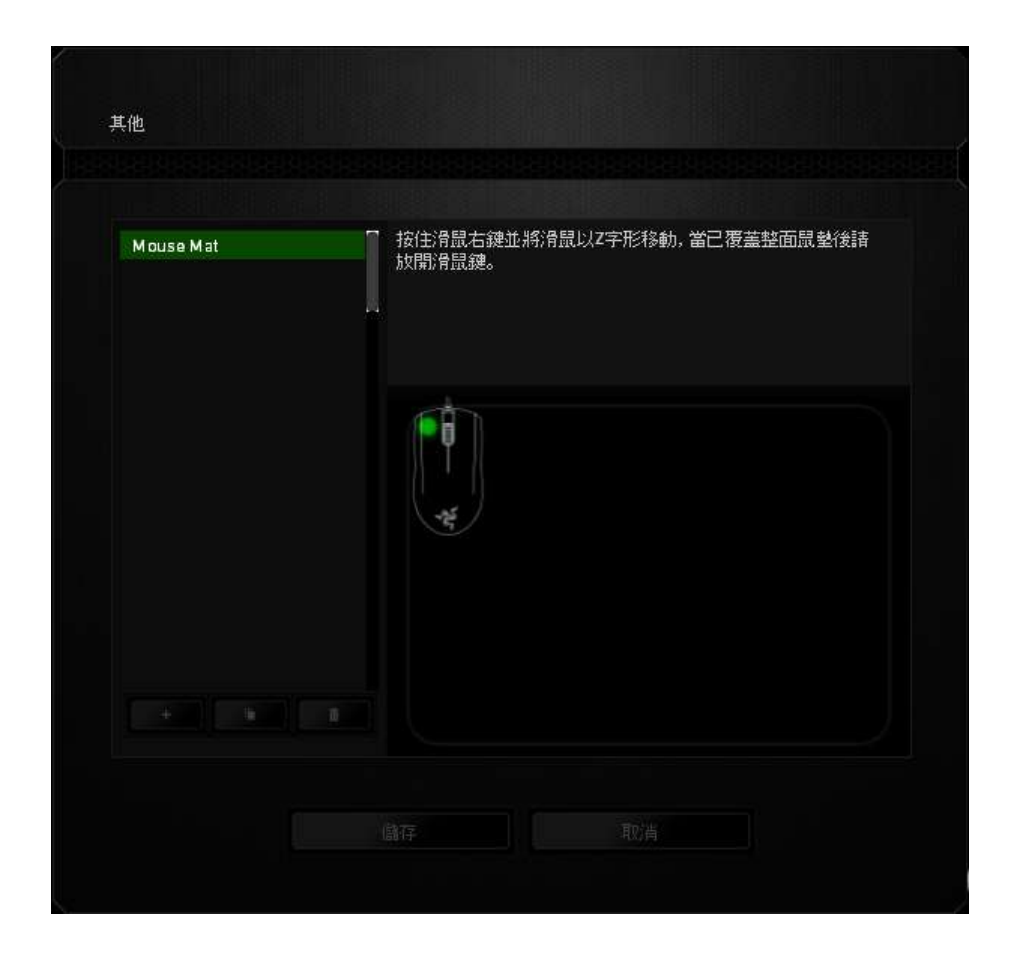

滑鼠移動並經過整個鼠墊表面之後,放開滑鼠左鍵。此時將返回手動校正子功能 表,其中包含與您鼠墊表面相關的新資訊。

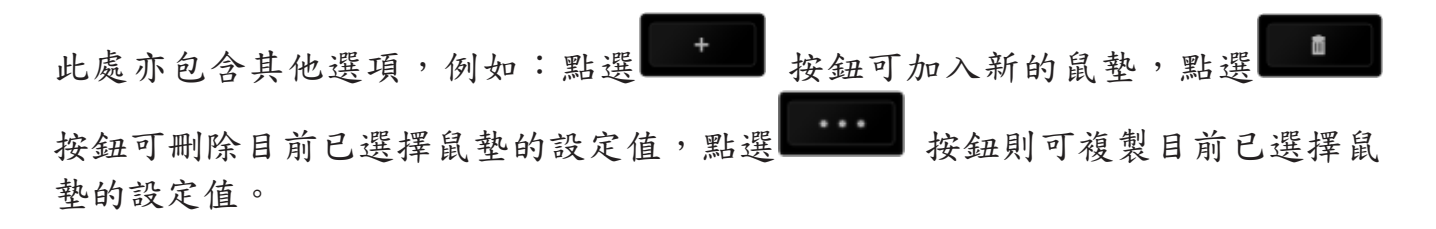

## 巨集頁籤

巨集頁籤能讓您自行將一連串的按鍵點擊與鍵盤敲擊設定為巨集指令。您同時可 以在這個頁籤中調整眾多的巨集指令,或將過長的巨集指令刪除掉。

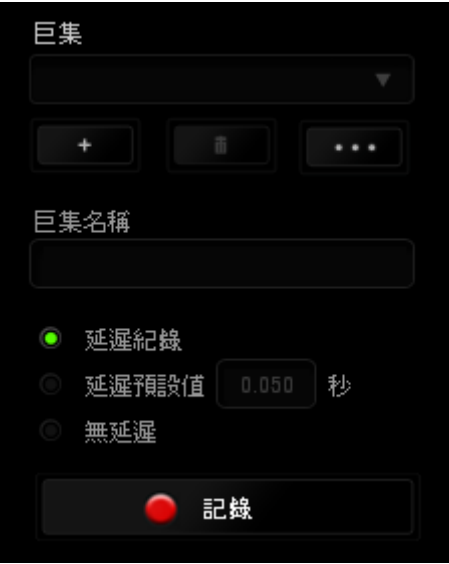

巨集頁籤的運作原理與設定檔頁籤相似。您可以在巨集名稱欄位中自行決定該巨 集的名稱。其他功能包括透過選擇 | + | 以創造新巨集、點選 | ■ 以刪除巨 集、或透過 出版 以複製當前巨集。

當您要創造新的巨集時,只要點擊 <mark>1 記錄</mark> 按鈕,接著您所有的鍵盤輸入與滑 鼠點擊都將會自動地被顯示於螢幕上。當您完成巨集錄製後,只要點擊 ■ 停止 鈕即可結束錄製過程。

同時,透過將「延遲」指令安插於巨集不同位置,您還可以在每個指令中間設定 延遲時間。「預設延遲」代表系統預設好的延遲時間(以秒計算),而「無延遲 」則會自動忽略您於每個指令輸入時的空檔時間。

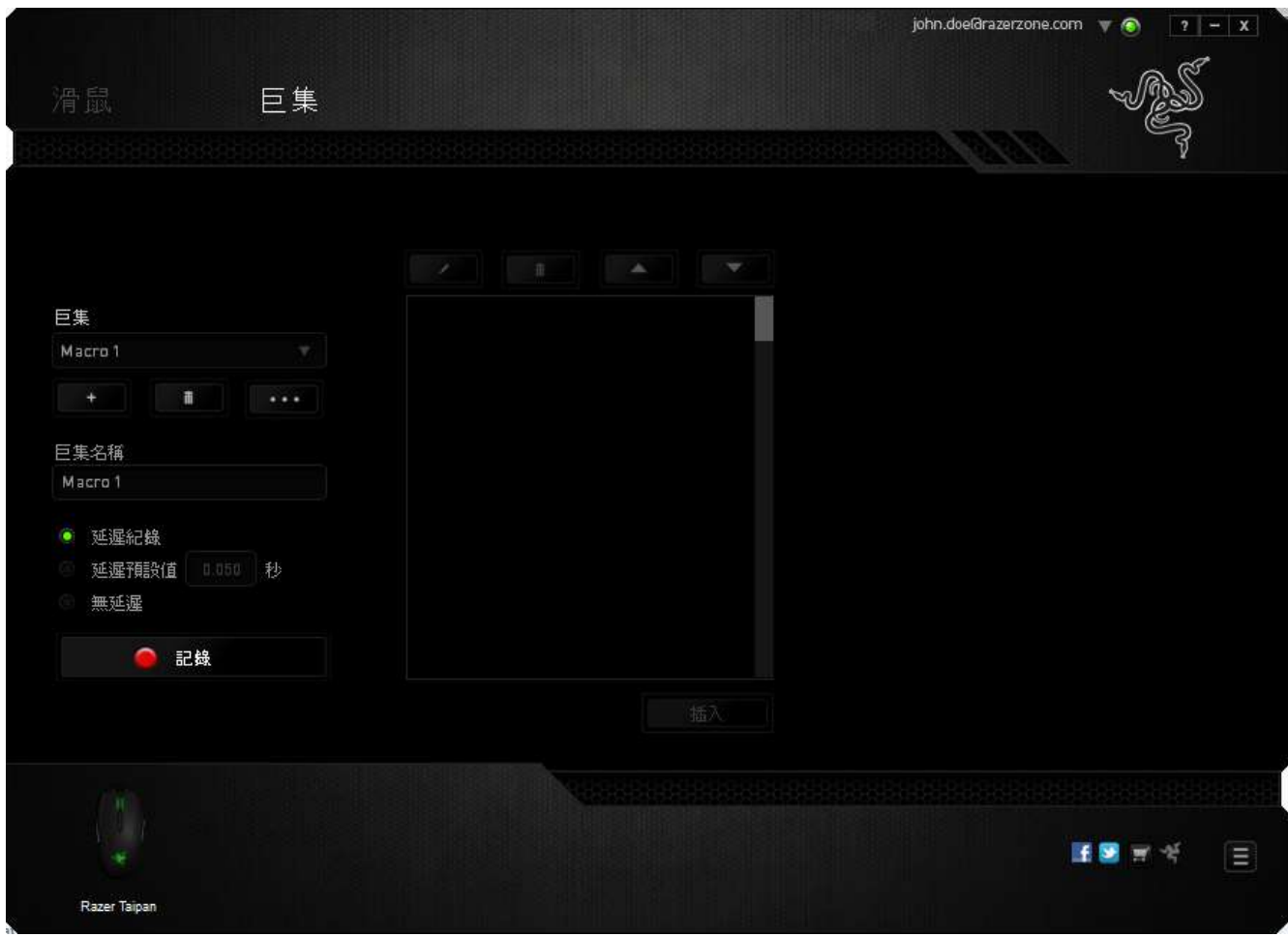

備註:當您在設定秒數欄位時,最多可以使用三個小數點

當您完成錄製巨集後,您可以於螢幕上選擇每一個巨集指令並進行編輯。每一個 鍵盤敲擊或按鍵點擊都是按照發生的順序,從螢幕上方排列下來。

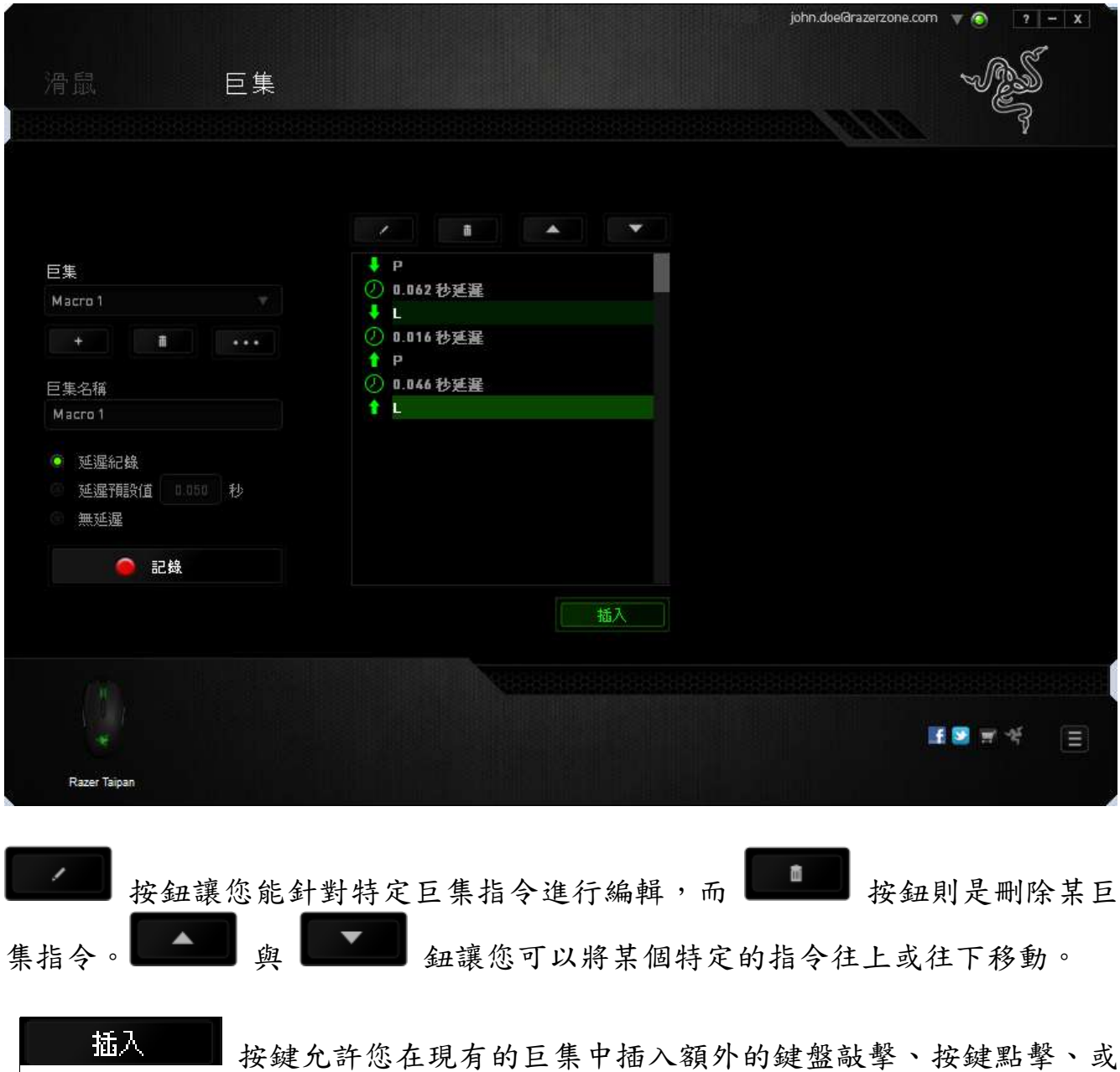

是時間延遲。

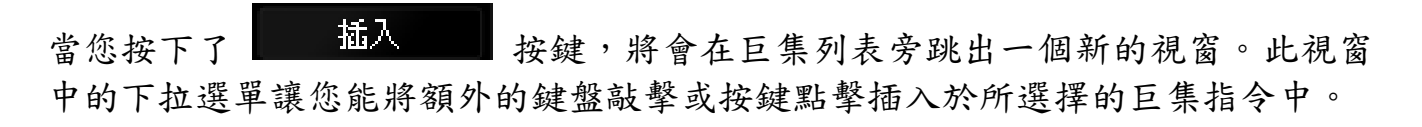

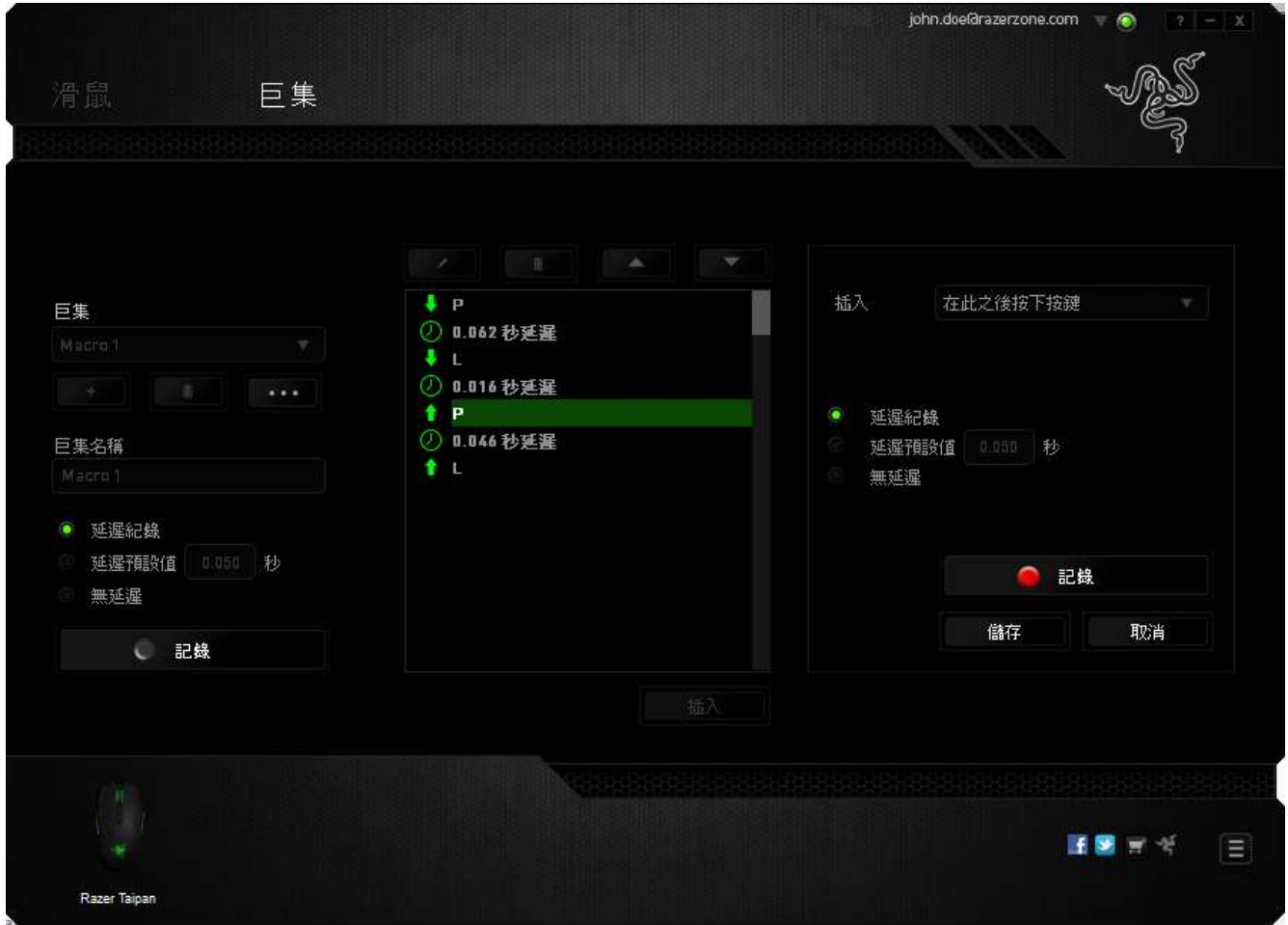

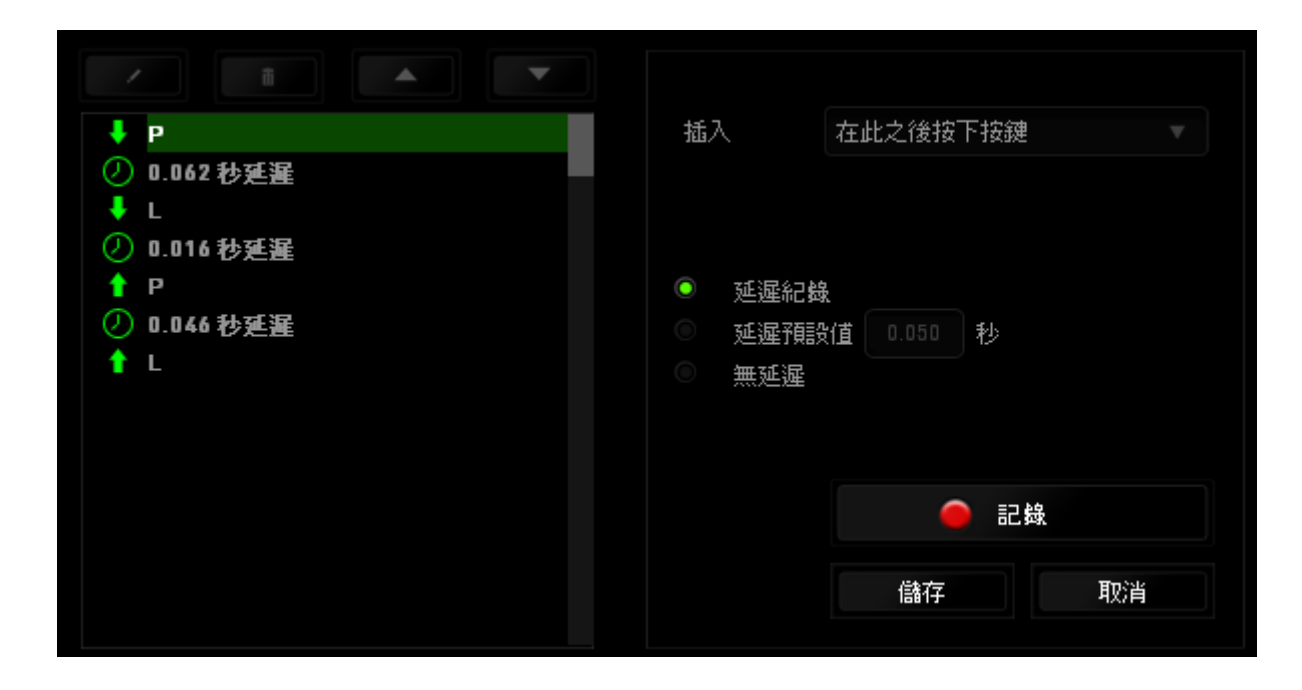

您可以透過 – 記識 纽來進行新巨集指令的輸入,或是將延遲安插於持續時間 欄位中。

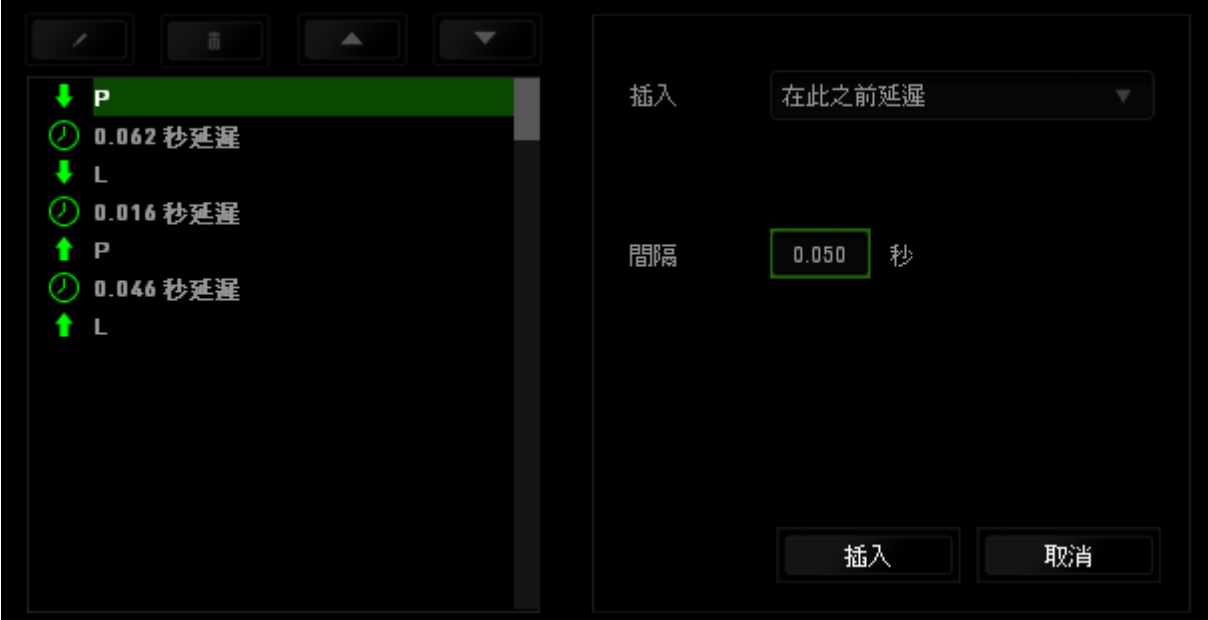

### <span id="page-28-0"></span>7. 安全與維護

#### 安全指南

為了確保您使用 Razer Taipan 遊戲滑鼠時的安全絕對無虞,建議您遵循以下準則 :

- 1. 避免直視滑鼠的雷射追蹤光束,或將其直射他人眼睛。請注意肉眼是看不見 追蹤光束的,並且雷射光束已設定為永遠啟動模式。
- 2. 如果無法正常使用滑鼠,並且故障無法被排除,請拔下裝置並撥打 Razer 服 務電話,或瀏覽 [www.razersupport.com](http://www.razersupport.com/) 以尋求支援。無論在什麼情況下, 切勿嘗試自行維修裝置。
- 3. 請勿自行拆解滑鼠(此舉將導致售後保固失效),亦請勿在異常電流情況下 嘗試修復或使用滑鼠。
- 4. 請將滑鼠放置於遠離液體、潮濕、或具有濕氣的地方。您的滑鼠只能在攝氏 0 度(華式 32 度)到攝氏 40 度(華式 104 度)指定溫度範圍內使用。如果 環境溫度超出此範圍,請拔下並關閉裝置,靜待溫度回復到合適的範圍中。

#### 舒適

以下說明可讓您舒適使用滑鼠的秘訣。研究顯示,長時間的重複動作、電腦外圍 設備的不當擺放、不良身體姿勢,以及不佳習慣,都會導致身體不適,甚或傷害 神經、筋絡和肌肉。請依照以下說明操作,以確保使用 Razer Taipan 時感覺舒適 ,避免受傷。

- 1. 請將鍵盤和顯示器置於正前方,並將滑鼠放置在鍵盤旁邊。肘部置於體側, 不要過度伸長,同時也能輕鬆控制滑鼠。
- 2. 調整桌椅的高度,確保放置鍵盤和滑鼠的位置等於或低於肘部的高度。
- 3. 維持雙腳的良好支撐、身姿平直、肩部放鬆。
- 4. 遊戲進行期間,手腕放鬆並保持平直。如果用手反復做同樣的事情,儘量不 要長時間弄彎、伸長或扭轉雙手。
- 5. 不要將手腕長時間放在堅硬的表面上。遊戲時請使用腕墊支撐手腕。
- 6. 根據自己的操作習慣自訂滑鼠按鍵,以便將遊戲時重複或不順手的動作減至 最少。
- 7. 確認滑鼠能帶給您舒適的手感。
- 8. 不要整天保持同一坐姿。站起來、離開工作桌,伸伸手臂、脖子和腿。
- 9. 使用滑鼠時若感到任何不適,如疼痛、麻痹或感到手、腕、肘、肩、頸或背 的刺痛,請立即洽詢合格醫生。

#### 維護及使用

您只需對 Razer Taipan 遊戲滑鼠進行最基本的維護,就能讓它維持在最佳狀態。 我們建議每個月一次將滑鼠從 USB 連接埠中拔除,並用柔布或棉籤擦拭滑鼠下方 的光學透鏡。擦拭時可沾少許溫水,但請勿使用肥皂或刺激性清潔劑。

## <span id="page-30-0"></span>8. 法律條文

#### 版權與智慧財產權資訊

版權所有©2012-2013 Razer Inc。 本文所含 Razer、Razer 三頭蛇標誌、Razer 仿古磨損文字標誌和其他商標是 Razer Inc 和/或其附屬或相關公司的商標或註 冊商標,已在美國和或/其他國家或地區註冊。Windows 標誌是 Microsoft 公司所 有商標。Mac OS、Mac、以及 Mac 標誌是 Apple 公司所有商標或註冊商標。其他的 所有商標,則分別歸屬各自所有者所控有。

Razer Inc (「Razer」) 可能擁有本總指南中相關產品的版權、商標、商業機 密、專利、專利申請或其他智慧 財產權 (已註冊或未註冊)。 本總指南並未授予 您該等版權、商標、專利或其他智慧財產權的授權。Razer Taipan (「產品」) 可能與包裝或其他地方顯示的圖片不同。 若出現此類差異或錯誤,Razer 對此概 不負責。 本文所含資訊若有變更,恕不另行通知。

#### 有限產品保固

若欲瞭解有限產品保固之最新及目前條款,請造訪 [www.razerzone.com/warranty](http://www.razerzone.com/warranty)  $\circ$ 

#### 責任限制

在任何情況下,如因分發、銷售、轉銷售、使用或無法使用任何「產品」而導致 利潤損失、資訊或資料損失、特殊、意外、間接、懲戒性或必然性或意外損壞, Razer 皆不負賠償責任。 Razer 的賠償金額應不超過本「產品」之零售購買價格  $\circ$ 

#### 採購成本

為免疑義,在任何情況下,Razer 均不對任何採購成本負責,除非已被告知發生 此類損失的可能性。不論任何情況,Razer 對採購成本的責任均不超出「產品」 實際零售購買價格。

## 一般情況

本文條款之約束及解釋皆以「產品」購買地國家/地區之管轄法律為準。 若此處 所述之任何條款無效或無法強制執行,則此類條款 (在其無效或無法強制執行之 範圍內) 不得影響其餘條款或使其餘條款失效。 Razer 保留隨時修改任何條款的 權利,恕不另行通知。